S.M. Hartmann GmbH 82008 Unterhaching Prager Straße 7 www.smhsoftware.de

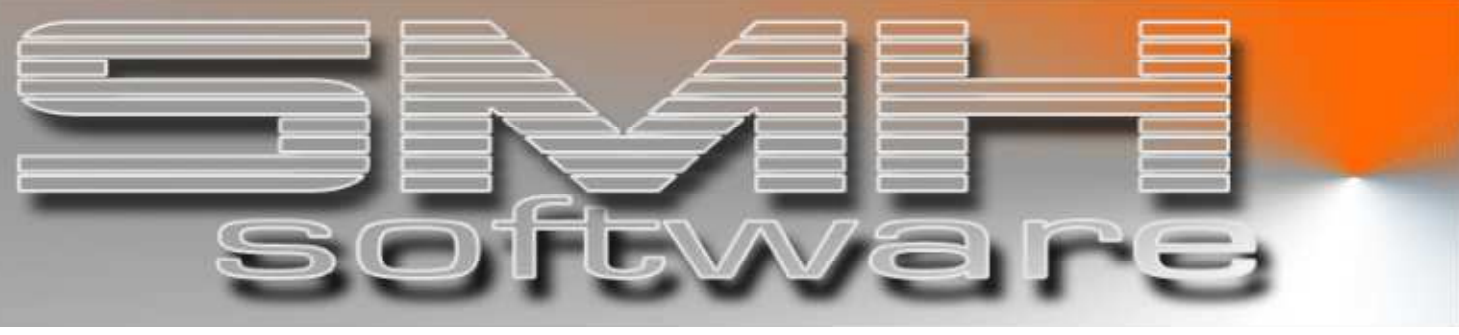

# S.M. Hartmann GmbH IT Solutions

# Software für den modernen Handel

# **Newsletter** Oktober 2006

Aktuelles Thema Deutschland: Erhöhung der Umsatzsteuer auf 19% Internes Umzugsimpressionen Am Rande notiert Isidor von Sevilla Module Kundenanalyse – Vertreterprognose und Kunden-Umsatz-Kontrolle Neu im Programm Aus unserer Entwicklungsabteilung Partner Toolmaker auf V5R4

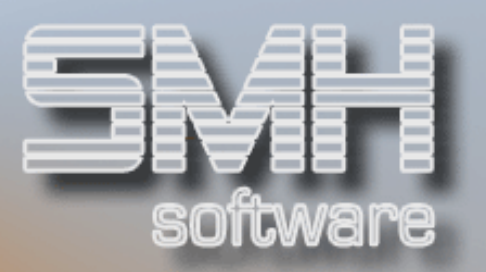

## INHALT

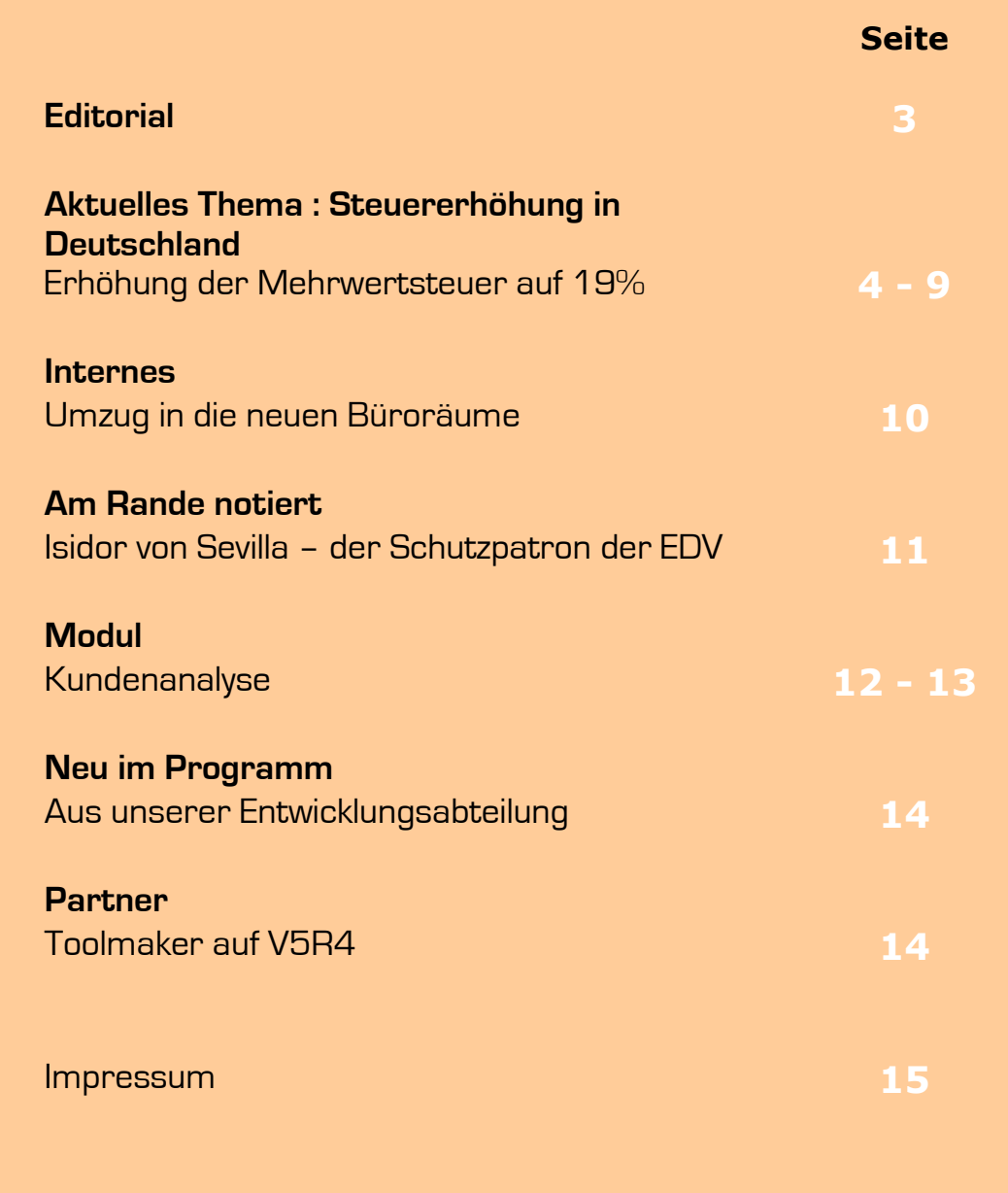

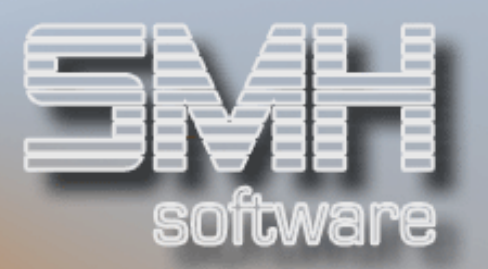

# EDITORIAL

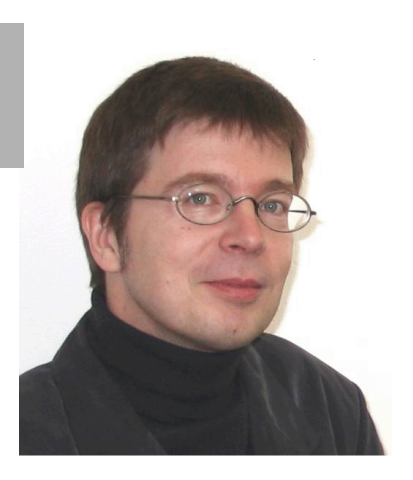

#### Liebe Leserinnen und Leser,

ein ereignisreicher und emotionsgeladener Sommer liegt hinter uns:

zunächst die stimmungsvolle Zeit der Fußball-Weltmeisterschaft, die in Verbindung mit vier Wochen Kaiserwetter ganz Deutschland und all seinen Gäste eine permanente Feierstimmung bescherte – dann unser Umzug in die neuen Büroräume – und abschließend der Papstbesuch in Bayern, der ganze Regionen in den Ausnahmezustand versetzte und die Gläubigen in Scharen zu den Gottesdiensten pilgern ließ.

Diese Ereignisse ganz geschickt nutzend – wobei unser Umzug wahrscheinlich nur eine eher untergeordnete Rolle spielte - hat die deutsche Bundesregierung die Erhöhung der Mehrwertsteuer auf 19 % beschlossen, wohl wissend, dass sich Diskussionen und Wehklagen in Zeiten solcher Großereignisse in Grenzen halten werden.

Damit Sie rechtzeitig mit den Vorbereitungen für die Steuererhöhung fertig werden, zeigen wir Ihnen in diesem Newsletter, wie schnell und einfach Ihnen Ihre SMH-Software hilft, die veränderten Rahmenbedingungen abzubilden. Schritt für Schritt stellen wir dar, welche Punkte softwaretechnisch zu beachten sind.

Und als Ergänzung zum Papstbesuch möchten wir Ihnen auch noch den Schutzheiligen der EDV vorstellen.

Ich wünsche Ihnen alles Gute für das Jahresendgeschäft.

Ihr

 $7.40 - 4$ 

Jörg Hamacher Geschäftsführung

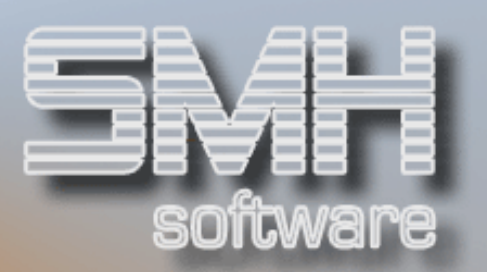

# AKTUELLES THEMA Steuererhöhung

### Deutschland: Erhöhung der Mehrwertsteuer auf 19%

Der deutsche Bundestag hat die Erhöhung der Mehrwertsteuer von 16% auf 19% beschlossen und damit beginnt für alle Unternehmen die Zeit, sich intern auf diese Veränderung einzustellen. Vielleicht gilt es, die Verkaufspreise anzupassen und neue Etiketten zu drucken, in der Buchhaltung sind neue Konten einzuführen und in Auswertungen und bei der Steuervoranmeldung zu berücksichtigen.

So unangenehm und folgenschwer die Mehrwertsteuererhöhung auch für den einzelnen Bürger ist, als Nutzer der SMH-Software werden Sie wenigstens software-technisch kein Problem damit haben. Unsere Software ist auf alle Eventualitäten vorbereitet und die neuen Steuersätze und alle damit zusammenhängenden Angaben können ohne großen Aufwand im System hinterlegt werden.

Wie dies geht, möchten wir Ihnen im Folgenden zeigen. Bitte vergessen sich nicht die Bearbeitung eventueller Sonderhinterlegungen (z.B. die Definition von Alternativkonten bei speziellen Kunden / Lieferanten oder die Einträge in der Sammelkonten-Verwaltung im Fibu-Kontrollwerte-Menü), die in diesem Artikel nicht beschrieben werden.

#### 1. Neue Sachkonten anlegen

Zunächst gilt es, die neuen Sachkonten für die Buchung von Umsätzen, Einkäufen, Kunden- und Lieferantenskonto, Umsatz- und Vorsteuer zu erfassen.

Für die Zuordnung zur Erstellung der Umsatzsteuer-Voranmeldung über die SMH-Sachbuchhaltung sind dabei folgende neue Positionsnummern (Feld "PosVoranmeldung") einzutragen:

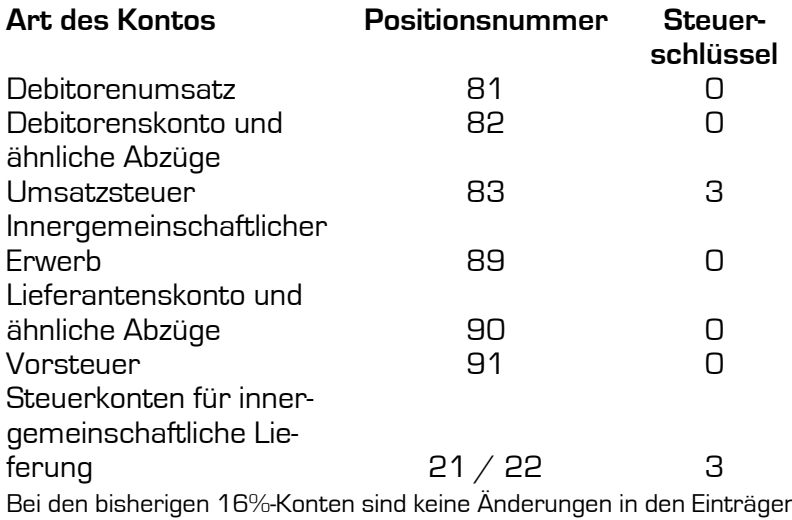

Bei den bisherigen 16%-Konten sind keine Änderungen in den Einträgen nötig.

Im amtlichen Vordruck für die Umsatzsteuer-Anmeldung 2007 sind für die neuen Steuersätze übrigens die Zeilen 81 (Umsätze) und 89 (Erwerb) hinzugekommen. Die bisherigen Werte für 16% werden dort nun in den Zeilen "übrige Steuersätze" zusammengefasst.

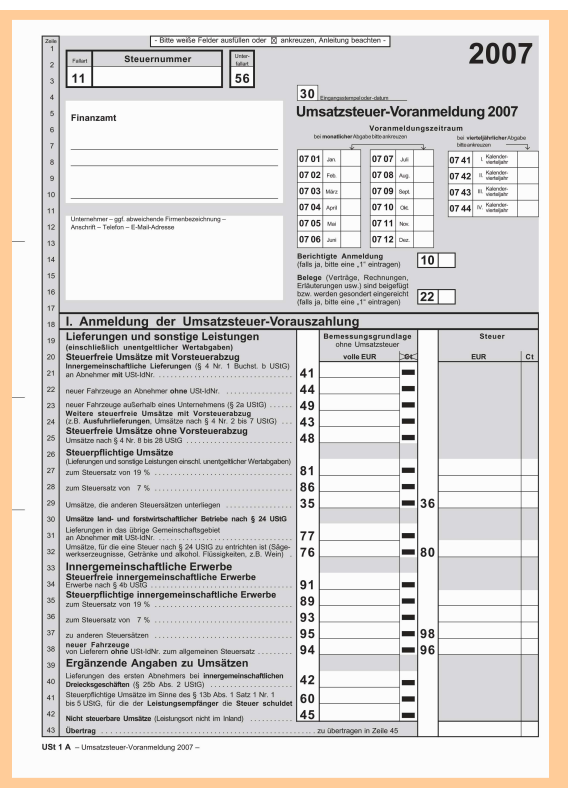

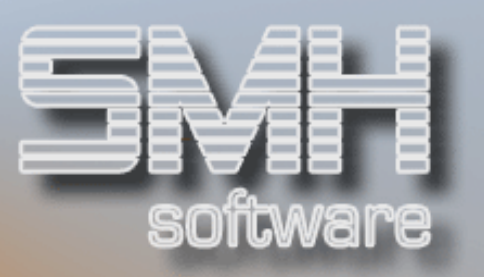

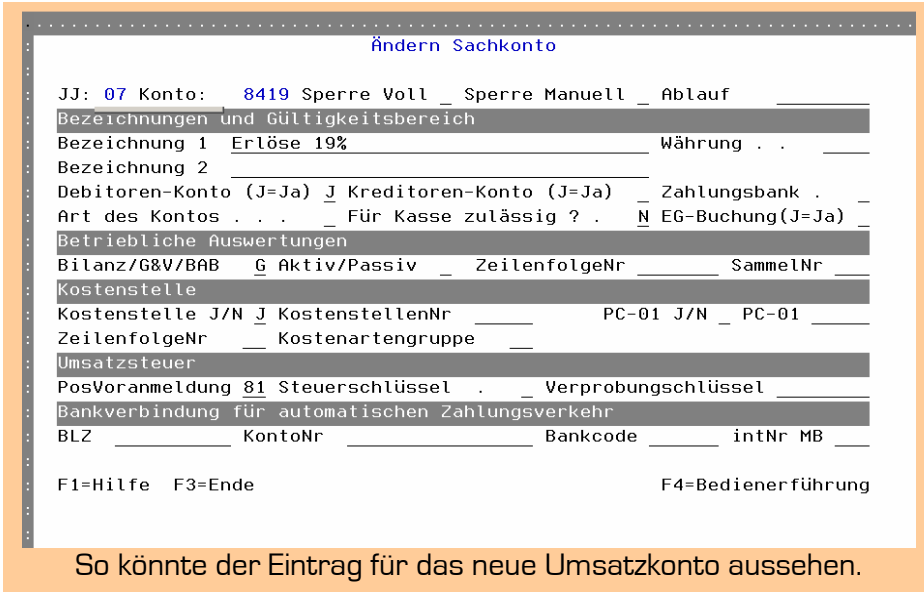

#### 2. Steuersätze hinterlegen

Der neue Steuersatz, der ab dem 1. Januar 2007 gilt, muss in der Steuersatz-Verwaltung eingetragen werden. Diese Funktion erreichen Sie über den Programmpunkt "Steuersätze" im WWS-Menü "Sonstige Stammdaten".

Bitte nehmen Sie keine Änderung an dem aktuellen Satz vor, sondern legen Sie (über Funktionstaste F10) einen neuen Datensatz an, der ab dem 1.1.2007 Gültigkeit besitzen soll.

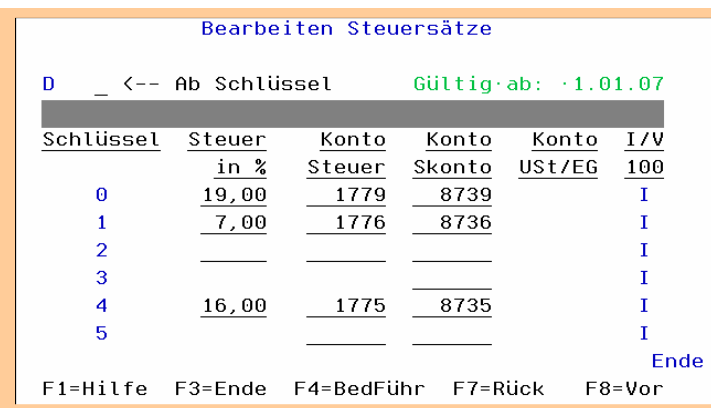

Sollten Sie 2007 noch Bewegungen erfassen, die mit dem alten Steuersatz von 16% gebucht werden müssen, können Sie dafür im Debitorenbereich die Steuerschlüssel '2' oder '4' verwenden, im Kreditorenbereich stehen Ihnen noch zahlreiche andere Möglichkeiten zur Verfügung.

Hinter dem Steuerschlüssel können Sie dann die entsprechenden Steuer- und Skontokonten hinterlegen.

Diese Angaben sind sowohl für den Umsatz- als auch für den Vorsteuerbereich vorzunehmen. Wenn Sie neue Steuerkonten für die innergemeinschaftlichen Lieferungen angelegt haben, so sind diese bei den entsprechenden Steuerschlüsseln ebenfalls neu einzutragen.

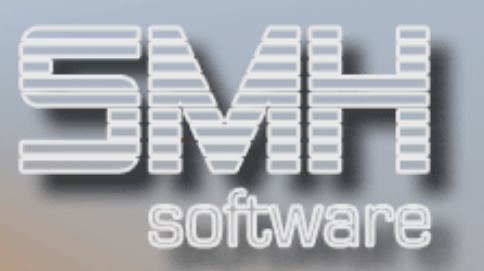

#### 3. Schnittstelle: Warenwirtschaftssystem - Finanzbuchhaltung

Für die Zuordnung der Erlöskonten bei der Übernahme der Rechnungen und Barverkäufe bzw. für die Ermittlung der Kostenkonten bei der Verknüpfung zwischen Rechnungskontrolle und Kreditorenbuchhaltung haben Sie hinter den jeweiligen Steuerschlüsseln die dazugehörigen Sachkonten hinterlegt.

Auch hier müssen Sie nun für den Steuerschlüssel , O', der bisher den Steuersatz von 16% enthielt, einen neuen Datensatz anlegen, der ab dem 1.1.2007 gültig ist (F10 "Bearbeiten", F9 "neuer Datensatz").

Sie finden die entsprechenden Menüpunkte im WWS-Menü "Buchhaltung-2" unter der Rubrik "Kontenzuordnung".

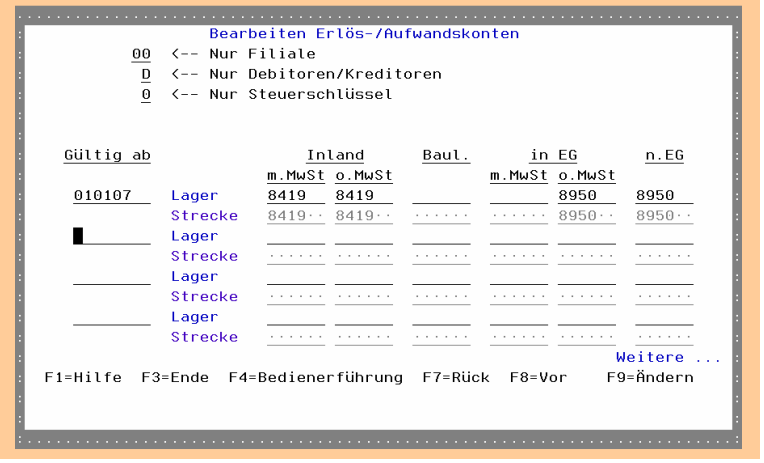

#### Der Zeitpunkt der Lieferung ist entscheidend für die Berechnung der Umsatzsteuer

Zum Zeitpunkt der Erfassung von Angeboten oder Aufträgen wird anhand des Erfassungsdatums der gültige Steuersatz ermittelt und auf den Formularen ausgewiesen.

Zum Zeitpunkt der Auftragsfreigabe bzw. der tatsächlichen Rechnungsschreibung wird das Lieferscheindatum maßgebend für die Zuordnung des Steuersatzes: gegebenenfalls wird ein neuer Steuersatz ermittelt, der Steuerbetrag wird neu berechnet und auf den Formularen entsprechend ausgegeben.

#### 4. Preisgestaltung

Generell stellt sich für jeden Händler nun die Frage, welche Preise dem Endkunden verrechnet werden. Soll der Kunde die Steuererhöhung komplett übernehmen? Übernimmt das Unternehmen die Steuererhöhung und für den Endkunden ändert sich der Preis nach außen hin nicht? Nutzt man die Steuererhöhung gleichzeitig zu einer moderaten Preiserhöhung? Sicherlich gibt es hier je nach Branche und Unternehmen unterschiedliche Ansatzpunkte, aber für welche Variante Sie sich auch entscheiden: mit der SMH-Lösung können Sie die Preise auf einfachste Art anpassen und überarbeiten.

Das System unterscheidet zwischen Bruttoartikeln (die Preise sind bereits als Bruttobeträge hinterlegt, die Mehrwertsteuer wird herausgerechnet) und Nettoartikeln (die Preise sind netto angegeben, die Steuer wird noch addiert). Die Kennzeichnung treffen Sie im Artikelstamm auf der dritten Eingabeseite.

Für beide Arten der Preisgestaltung gibt es einen eigenen Ansatz zur Überarbeitung.

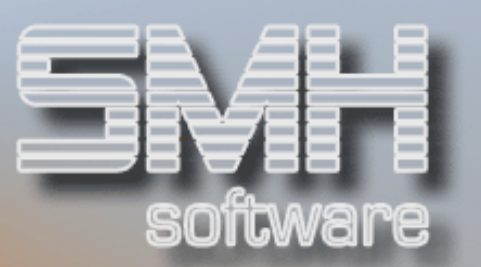

#### **Bruttoartikel**

Wenn Sie keine Änderung an den Bruttoartikel-Preisen vornehmen, dann tragen Sie die Steuererhöhung komplett alleine und Ihr Umsatz verringert sich.

Um dies zu verhindern, können Sie eine automatische Bruttopreis-Erhöhung für Ihre Bruttoartikel durchführen.

Dazu verwenden Sie bitte den Menüpunkt "Preisänderung (Verkaufspreise)" im WWS-Menü "Artikelverwaltung". Im Eingabefeld "Art der Preisänderung" geben Sie bitte den Wert "8" ("Preisänderung aufgrund Mehrwertsteuer-Änderung") ein.

Geben Sie als "gültig ab-Datum" den 1.1.2007 ein. Im Feld "Brutto/Netto" ist nun ein "B' für Bruttoartikel einzutragen. Sie können die Artikel, bei denen die Preise geändert werden sollen, durch Angabe von Artikelnummern bzw. Artikel- oder Rabattgruppen gezielt auswählen. Wenn Sie diese Angaben mit Datenfreigabe bestätigen, werden der alte und der neue Steuersatz angezeigt.

Abschließend kennzeichnen Sie die Preisreihen, die neue Preise erhalten sollen, mit 'V' – ein Klick auf Datenfreigabe und die Preise werden automatisch angepasst.

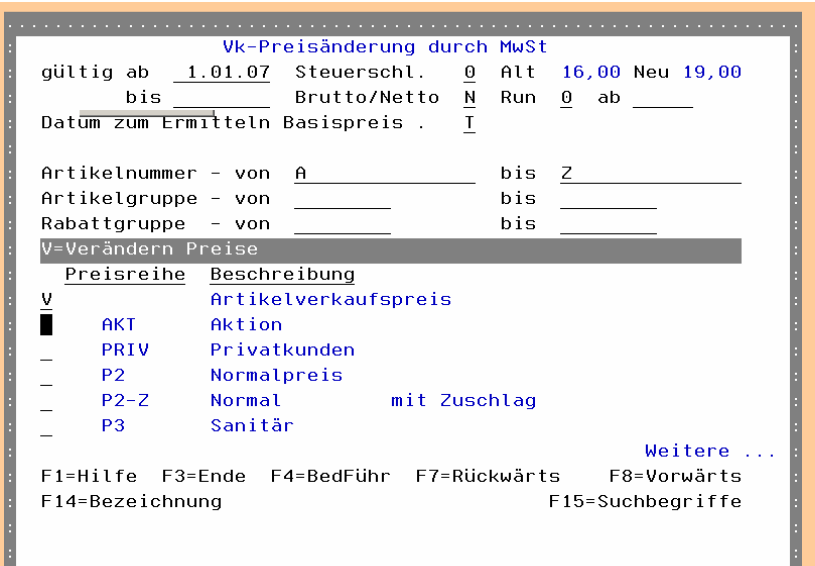

#### **Nettoartikel**

Bleiben die Preise der Nettoartikel unverändert, übernimmt Ihr Kunde die Mehrwertsteuer-Erhöhung. Wenn Sie dies nicht möchten, können Sie eine automatische Nettopreis-Reduzierung für Ihre Nettoartikel durchführen.

Dazu gehen Sie wie oben bei den Bruttoartikeln beschrieben vor, allerdings tragen Sie nun im Feld "Brutto/Netto" ein ,N' für Nettoartikel ein.

Detaillierte Informationen zur Durchführung von Preisänderungen finden Sie im Internet-Kundenbereich in der Rubrik "Warenwirtschaft" (www.smhsoftware.de/kunden2wws.html). Dort befindet sich die Vorgangsbeschreibung "Preisänderung: Verkaufspreise".

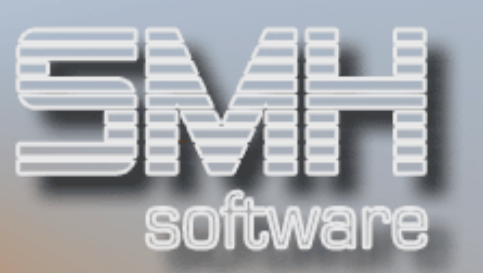

#### 5. Umsatzsteuervoranmeldung im Management-Informationssystem

Wenn Sie die Umsatzsteuer-Voranmeldung über das Management-Informationssystem erstellen, müssen Sie – nach Durchführung der Steuervoranmeldung für den Dezember 2006 und vor der Steuervoranmeldung für den Januar 2007 - das bestehende Formular anpassen.

Dazu müssen auch neue Kontenzusammenfassungen und Auswertungszeilen definiert werden. Die entsprechenden Schritte werden wir Ihnen jetzt beschreiben:

#### Neue Sachkonten-Zusammenfassungen definieren

Für die spätere Zeilendefinition müssen Sie neue Sachkonten-Zusammenfassungen erstellen. Für die automatische Zuordnung der Sachkonten ist dabei auf jeden Fall die Position in der Umsatzsteuervoranmeldung (siehe: Eintragung im Kontenstamm) zu hinterlegen.

Folgende Zusammenfassungen sind notwendig:

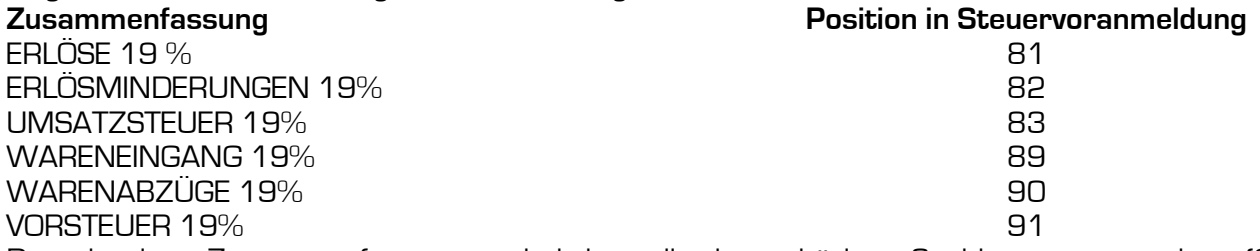

Den einzelnen Zusammenfassungen sind dann die dazugehörigen Sachkonten zuzuordnen (Option '1' Bearbeiten).

#### Neue Auswertungszeilen definieren

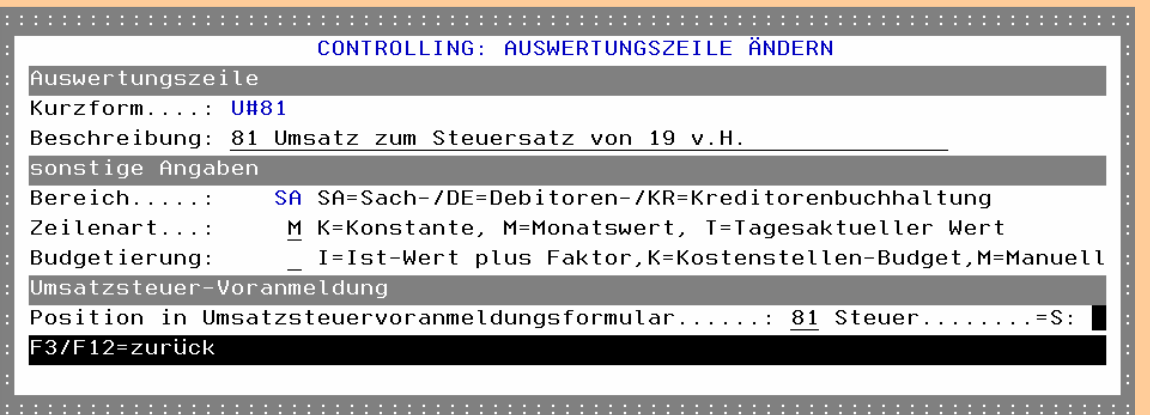

Folgende Zeilen sind zu definieren:

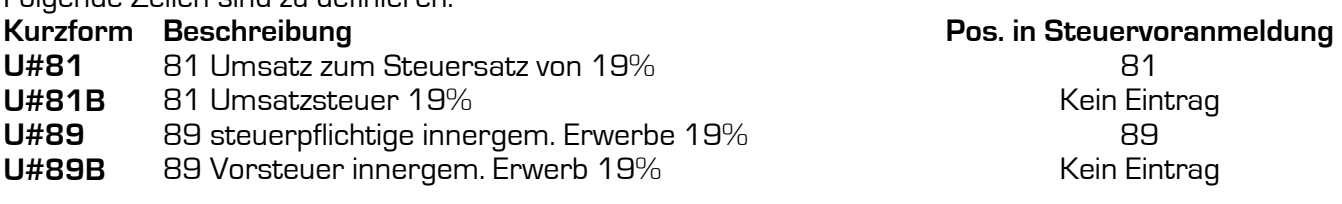

Mit Option ,1' können Sie den neu angelegten Zeilen die dazugehörigen Zusammenfassungen und damit die auszuwertenden Sachkonten zuordnen.

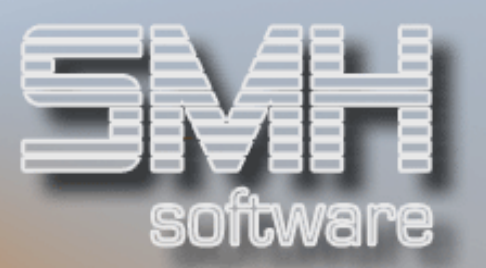

#### Den Zeilen die entsprechenden Sachkonten zuordnen

Die bisher in den nun wegfallenden Formularzeilen U#51, U#51B, U#97 bzw. U#97B ausgewerteten Erlös-, Aufwands- und Steuerkonten sollen zukünftig in den Zeilen "Umsätze, die anderen Steuersätzen unterliegen" bzw. "innergemeinschaftliche Erwerbe zu anderen Steuersätzen" ausgegeben werden. Um dies zu erreichen, müssen Sie die Einträge im Kontenstamm (Feld "Position Steuervoranmeldung") entsprechend Ihrer Hinterlegung in den jeweiligen Zusammenfassungen anpassen.

#### Das Auswertungsformular anpassen

Aus Sicherheitsgründen sollten Sie aus der bestehenden Formulardefinition eine Kopie "Steuervoranmeldung 2007" erzeugen und diese dann zur weiteren Überarbeitung und für die spätere Auswertung verwenden.

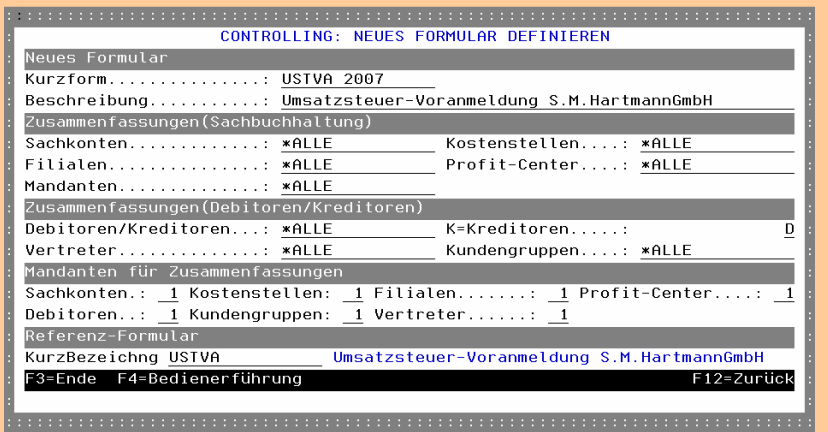

Ändern Sie nach dem Kopiervorgang die neue Definition mit Option '2' und löschen Sie den Eintrag im Feld "Referenzformular", ohne allerdings die hinterlegten Zeilen entfernen zu lassen.

Mit Option ,1' öffnen Sie Ihr neues Auswertungsformular zur Bearbeitung: die Zeilen U#51, U#51B, U#97 und U#97B werden gelöscht und stattdessen die Zeilen U#81, U#81B, U#89 und U#89B hinterlegt. Am Besten verwenden Sie dieselben Positionsnummern, damit Sie keine eventuell vorhandenen Summendefinitionen anpassen müssen.

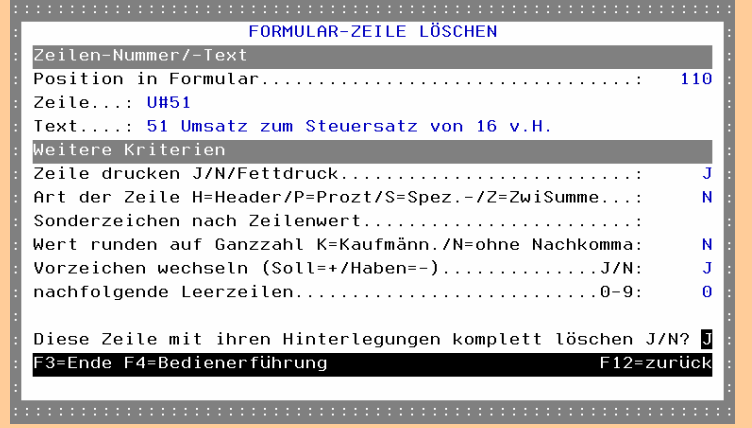

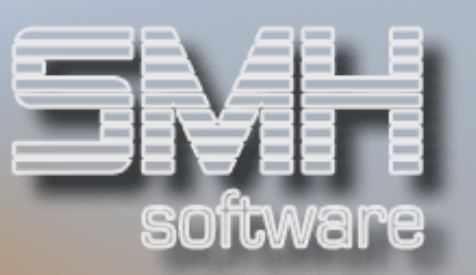

# INTERNES Umzug in die neuen Büroräume

Ohne große Schwierigkeiten haben wir den Umzug in die neuen Büroräume in der Prager Straße 7 geschafft. Dank guter Vorbereitung, zielgenauer Durchführung und des Engagements aller Mitarbeiter konnten wir während der Umzugstage die Kundenbetreuung aufrechterhalten und einen beinahe reibungslosen Übergang bewerkstelligen.

Für Ihr Verständnis für die kleinen Problemchen und Zeitverzögerungen, die in solchen Situationen naturgemäß nicht ausbleiben, wollen wir uns an dieser Stelle ausdrücklich bedanken.

Voll motiviert durch unser neues Ambiente werden wir in den neuen modernen Räumlichkeiten weiterhin engagiert für Sie da sein und zielstrebig die zukünftigen Aufgaben angehen.

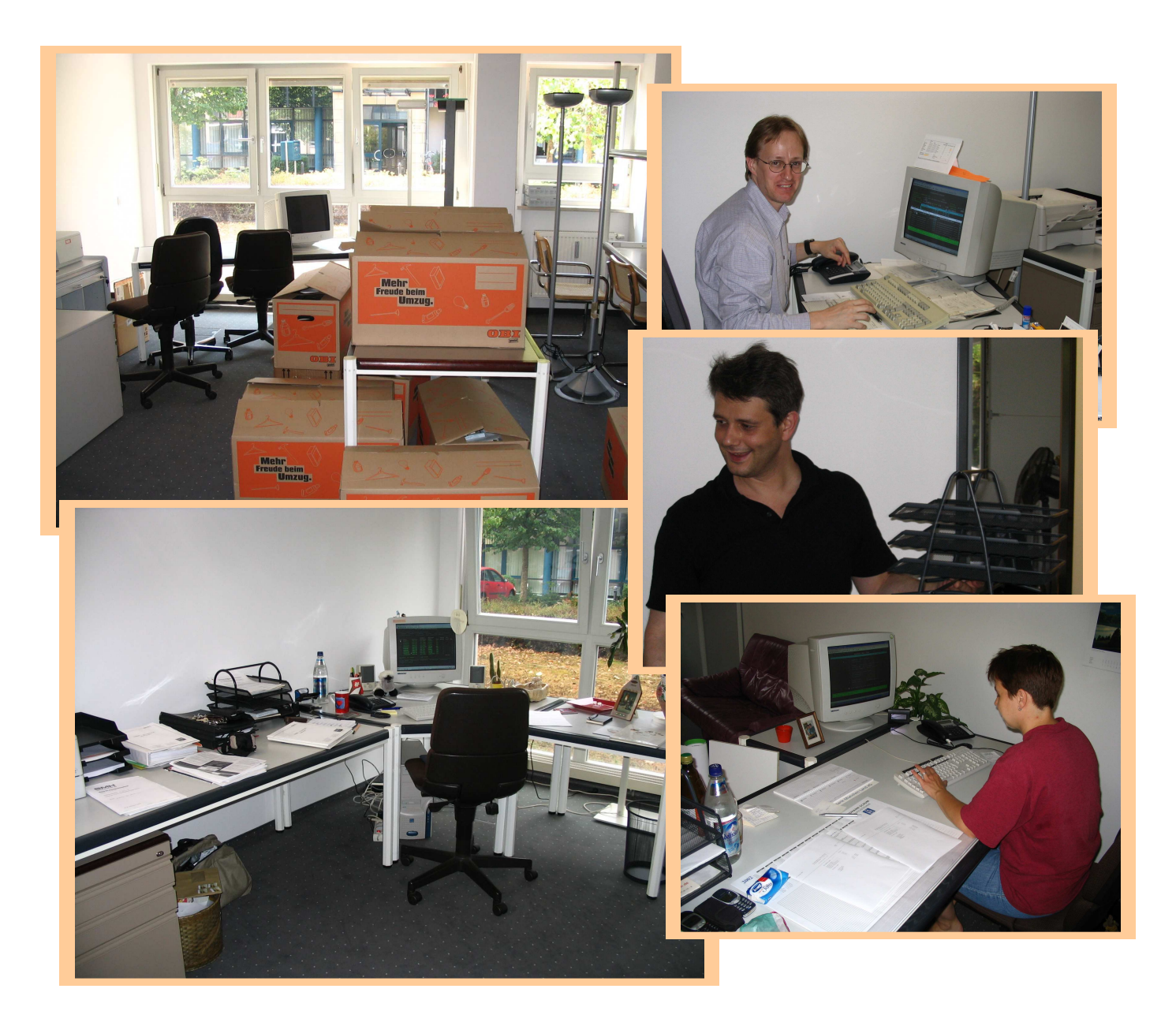

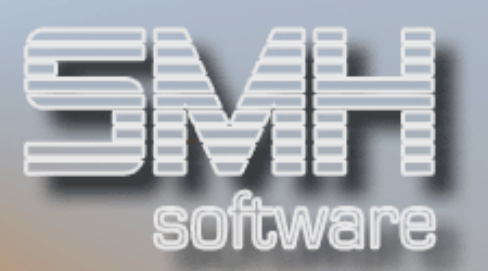

# AM RANDE NOTIERT Der Schutzpatron der EDV

## Isidor von Sevilla

Der Besuch von Papst Benedikt XVI. bei uns in Bayern hat uns dazu veranlasst, doch einmal nachzuprüfen, bei welchem Heiligen wir EDVler um Beistand in schlechten Zeiten bitten können.

Und tatsächlich sind wir fündig geworden: bereits im Jahre 2001 ernannte Papst Johannes Paul II. Isidor von Sevilla zum Schutzpatron des Internets und damit übergreifend zum Schutzpatron aller EDV-Schaffenden.

Der Heilige Isidor von Sevilla lebte von 560 bis 636 nach Christus, ging als Jugendlicher ins Kloster und wurde mit 30 bereits zum Abt ernannt. Zehn Jahre später trat er die Nachfolge seines Bruders Leander als Erzbischof von Sevilla an. Isidor von Sevilla zählt zu den bedeutendsten Schriftstellern des Frühmittelalters.

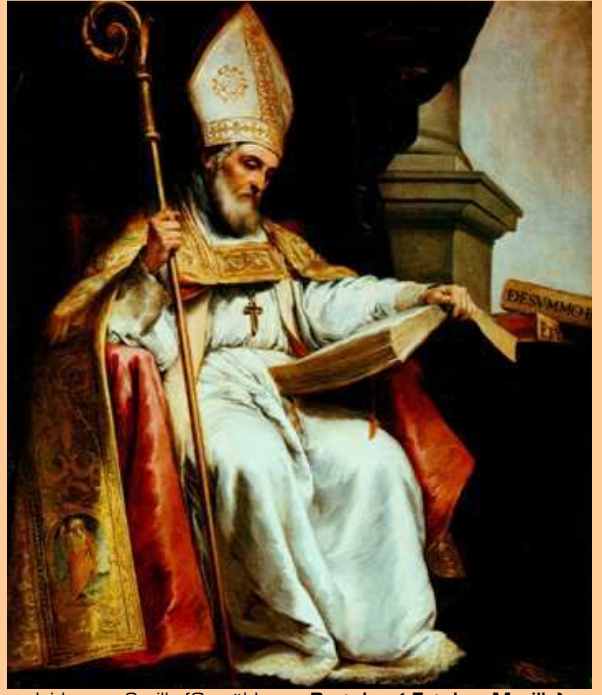

sidor von Sevilla (Gemälde von **Bartolomé Esteban Murillo)** 

Als Patron des Internets "qualifizierte" sich Sankt Isidor von Sevilla, weil er als einer der gelehrtesten Männer seiner Zeit gilt.

Allein seine Enzyklopädie "Etymologiae" von 623, in der er den Versuch wagte, das gesamte weltliche und religiöse Wissen seiner Zeit zusammenzufassen, füllt zwanzig Buchbände. In diesem Werk finden sich Beiträge zu Themen der Medizin, Mathematik, Geschichte und Theologie.

Der Aufbau des Werkes ist durch eine baumartige Struktur gekennzeichnet, die im weiteren Sinne vergleichbar mit dem Aufbau einer einfachen Datenbank ist.

Isidor gilt oft als letzter abendländischer Kirchenvater und hatte aufgrund seiner Bibelauslegungen und der Weitergabe antiken Wissens an die Welt des Mittelalters einen enormen Einfluss auf die nachfolgenden Generationen. Seine Werke wurden nachweislich in zahlreiche Sprachen übersetzt und fanden weite Verbreitung.

Übrigens ist auch der Vatikan schon lange im Internet präsent (www.vatican.va). Damit alles möglichst reibungslos klappt, sichert man sich dort die Hilfe der Erzengel: So wird die Webseite Gabriel genannt, wie der Erzengel der Verkündigung. Die Firewall zum Schutz vor Computer-Viren heißt Michael, wie der Wächter-Engel. Und das Intranet, das nur für die Angestellten

zugänglich ist, trägt den Namen Raphael, der stets im Geheimen arbeitet.

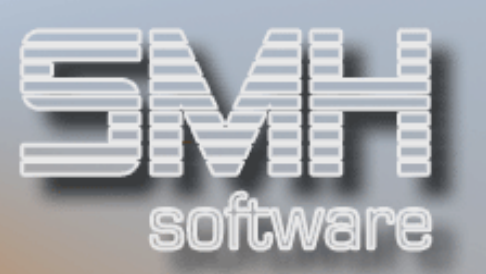

# MODUL Kundenanalyse

Vertreterprognose und Kunden-Umsatz-Kontrolle

## Der Außendienst gibt vor – der Innendienst prüft nach

Mit unseren Programmen zur Kundenanalyse können Sie pro Vertreter gezielte Prognosen zum erwarteten Umsatzziel treffen und dann mit den tatsächlich erreichten Ergebnissen in Einklang bringen.

So können Sie einerseits bestimmte Kunden genauer im Auge behalten und andererseits haben Sie eine detaillierte Übersicht über die Leistungsvorgaben Ihrer Vertreter und den tatsächlichen Verkaufserfolg. Zusätzlich dazu erhalten Sie eine Art Archivierung dieser Zielvorgaben und können im Nachhinein immer ersehen, wer wann welche Planzahlen vorgegeben hat.

Die Planzahlen können direkt am Bildschirm hinterlegt werden. Bei Bedarf kann den Vertretern ein so genannter "Erfassungsbogen" vorgelegt werden, in denen sie die Werte eintragen. Diese Bögen werden dann am Bildschirm nacherfaßt. Die Auswertung erfolgt als Ist-Analyse am Bildschirm und auf Drucklisten.

Die Kundenanalyse gliedert sich auf in die vier Teilbereiche "Stammdaten-Information", "Umsatzplanung", "Kunden-Gewerke-Leistung" und "Umsatzpotential-Aufteilung".

#### Stammdaten – Informationen über den Kunden

In diesem Bereich werden Teilinformationen aus den Stammdaten zusammenfassend dargestellt.

Dazu zählen Anschrift und Telefonnummer, offene Postenwerte, Daten der Warenkredit-Versicherung und die Kundengruppe.

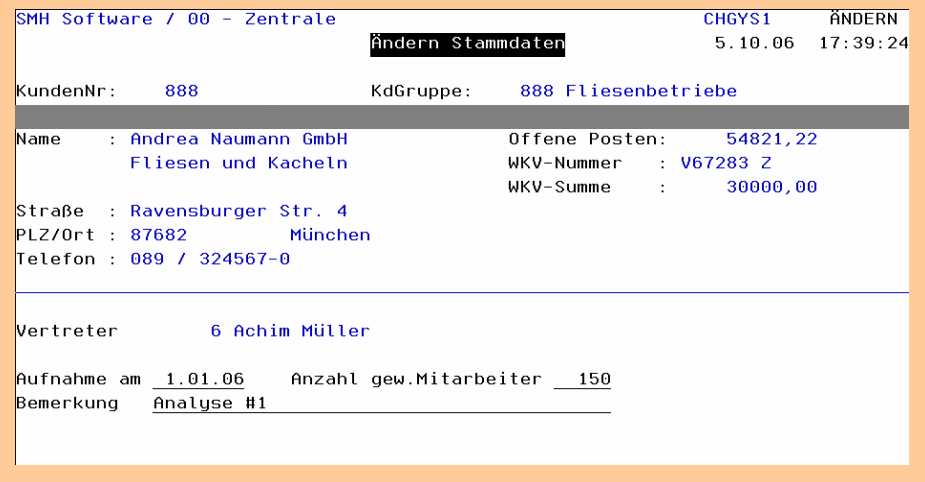

Des Weiteren gilt es, einige Vorgaben manuell zu hinterlegen:

- die Stammnummer des zuständigen Vertreters die Anzahl gewerblicher Mitarbeiter
- $\checkmark$  das Datum, zu dem die Prognose erstellt wurde
- 
- $\checkmark$  eventuell eine kurze Anmerkung

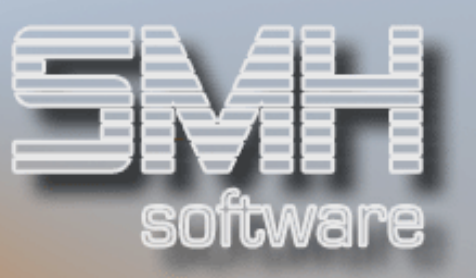

#### Umsatzplanung

Sie geben die Anzahl der Mitarbeiter und das vermutete Umsatzpotential je Mitarbeiter an. Das SMH-System errechnet daraus das gesamte Umsatzpotential des Kunden und ermittelt, wie viel Prozent des geplanten Umsatzes tatsächlich schon erreicht wurde (= Ausschöpfung in %).

Die Planzahlen für Umsatz, Rohgewinn und Handelsspanne werden von Ihnen vorgegeben, das System stellt diese Zahlen den tatsächlichen Werten des Vorjahres gegenüber.

Welche Zeilen ausgegeben werden, wird pro Kundengruppe festgelegt. Dabei können Artikelgruppen-, Profitcenter- und Gesamtumsätze ausgewählt werden. Diese lassen sich dann noch unterteilen nach Abholung / Zustellung, Lager / Strecke oder Gesamtzahlen. Der Anteil am Gesamtumsatz des Kunden kann auch dargestellt werden.

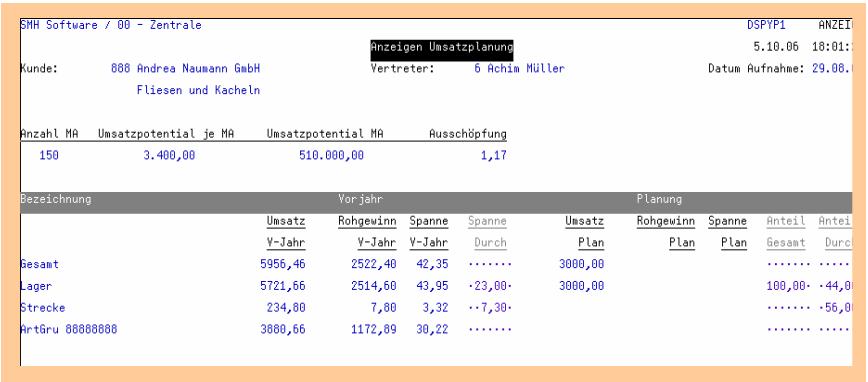

#### Kunden-Gewerke-Leistungen

Um zusätzliches Potential einzuplanen, können für einzelne Objekte (z.B. Baustellen) oder Gewerke des Kunden eigene Umsatzziele festgelegt werden. Ergänzend kann dem System der Name eines möglichen Subunternehmers mitgeteilt werden.

#### Umsatzpotential-Aufteilung

Hier bieten sich zwei Möglichkeiten. Zum einen können Sie das Umsatzpotential des Kunden aufteilen auf dessen Lieferanten. Diese Werte dienen der Übersicht, bei welchen Lieferanten Ihr Kunde noch einkaufen könnte – und welche Reserven folglich für Sie noch auszuschöpfen sind. Zum anderen können Sie anhand einer Druckliste Rückschlüsse darauf ziehen, in welchen Warenbereichen Ihr Kunde besonders aktiv ist und in welchen vielleicht noch mehr Kaufaktivität gefördert werden könnte.

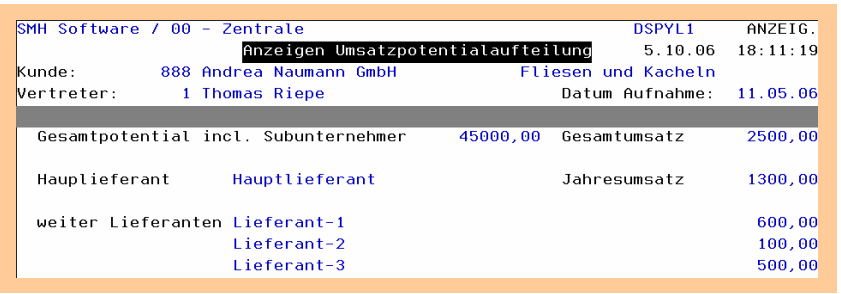

Weitergehende Informationen und eine detaillierte Vorgangsbeschreibung zu diesem Thema finden Sie im Internet in unserem Kundenbereich unter der Rubrik "Warenwirtschaft" (www.smhsoftware.de/kunden2wws.html).

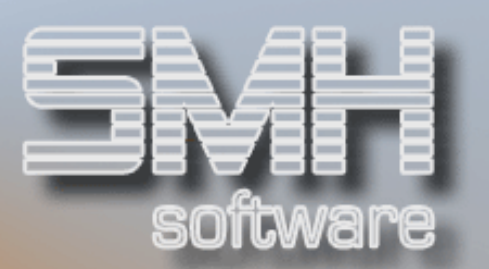

# NEU IM PROGRAMM Aus unserer

# Entwicklungsabteilung

#### Was gibt's Neues?

Hier möchten wir Ihnen einen kleinen Ausschnitt der zahlreichen Programm- und Funktionserweiterungen in Ihrer SMH-Software vorstellen, die in den letzten Wochen realisiert wurden. Wenn Sie zu einem der Punkte mehr Informationen wünschen, dann wenden Sie sich doch bitte an unser Team.

- Eine Schnittstelle zur Übertragung der Lieferantenumsätze in das hagebau-Konditionsmanagement wurde erstellt.
- $\checkmark$  Das Notizsystem wurde im Bereich "Bestellwesen" erweitert um die Notiz "Bestellung / Nachbearbeitung", die in den Anzeigeprogrammen für offene bzw. eingegangene Bestellungen angezeigt wird.
- Auslaufende Artikel können für die Verwendung im Bestellvorschlag gesperrt werden.
- $\checkmark$  Verkaufspreise können mit einem "Gültig-Bis"-Datum versehen werden, um spezielle zeitlich festgelegte Verkaufsaktionen durchführen zu können.
- Debitoren können zu Auswertungsgruppen zusammengefasst werden anhand der Einträge im Auswertungs- oder Branchenschlüssel. Diese Gruppen finden Verwendung in den Bereichen Mahnwesen. Druck OP-Listen und Druck Kontoauszüge
- Reporting–Auswertungen können nun zur Weiterverarbeitung auf dem PC im CSV-Dateiformat ausgegeben werden.
- Die ELSTER-Schnittstelle wurde an die neue Version des ELSTER-TeleModuls der Finanzverwaltungen angepasst.
- Multibanking: in einer Ausschluss-Tabelle kann hinterlegt werden, ob eine Bankverbindung für die automatische Zuordnung von Kunde bzw. Lieferant verwendet werden darf.

# PARTNER **Toolmaker auf V5R4**

#### Probleme bei der Verarbeitung von AFP-, IPDS- und PCL-Spooldateien behoben

Beim Wechsel von OS/400 V5R3 auf V5R4 hat IBM einige bisher unterstützte interne Programmierschnittstellen (API) ersatzlos entfernt. Das Entfernen der bis OS/400 V5R3 funktionierenden Programme QSPGETF und QSPPUTF führten in den Toolmaker-Programmen DirectFax, DirectView und DirectMail zu Fehlermeldungen bei der Verarbeitung von AFP-, IPDS-, bzw. PCL-Spooldaten. Die Weiterverarbeitung normaler Spooldateien ist von diesen Änderungen nicht betroffen. Toolmaker stellt nun neue Programmversionen zur Verfügung, in denen auch der Zugriff auf AFP-,

IPDS- und PCL-Spooldaten einwandfrei funktioniert (z.B. DirectFax Version 5.80).

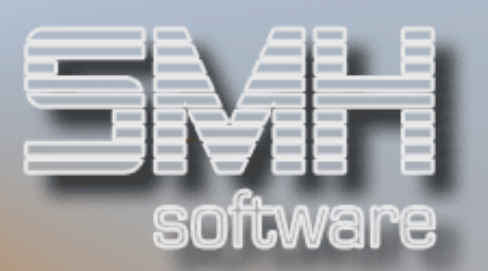

#### IMPRESSUM

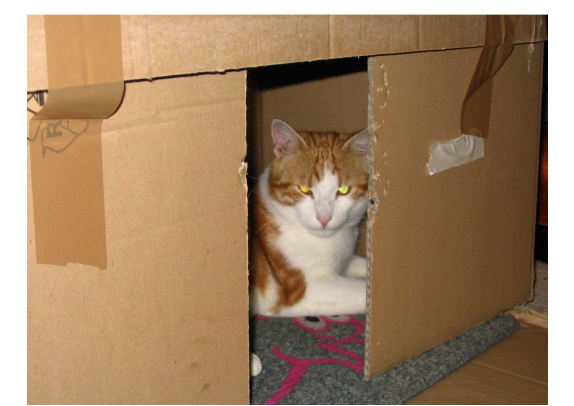

Unser Firmenkater Fritz hat Spaß beim Umzug

SMH-Newsletter ist der Kundeninformationsdienst der S. M. Hartmann GmbH

#### **Herausgeber**

S.M. Hartmann GmbH Prager Straße 7 D-82008 Unterhaching

Tel.: +49 (089) 4521650-0 Fax.: +49 (089) 4521650-11 HRB 59 948 Registergericht München Ust ID: DE 129461720

#### E-Mail und Internet

Geschäftsführung / Projektleitung Warenwirtschaft Gianluca Borghi gborghi@smhsoftware.de

Geschäftsführung / Projektleitung Finanzbuchhaltung und Controlling Jörg Hamacher jhamacher@smhsoftware.de

Hotline / Helpline Warenwirtschaft wws@smhsoftware.de Hotline / Helpline Finanzbuchhaltung / Controlling fibu@smhsoftware.de allgemeine Fragen / Anregungen / Informationen kontakt@smhsoftware.de

Besuchen Sie uns im Internet: www.smhsoftware.de

Alle im Text erwähnten Produktnamen und –bezeichnungen sind geschützte Markenzeichen Ihrer jeweiligen Inhaber. Der Nachdruck von Texten ist nur mit Quellennachweis und ausdrücklicher Genehmigung gestattet.

#### © S.M. Hartmann GmbH, 2006

# Geschäftlicher Erfolg braucht eine tragende Basis

# heute entscheiden = morgen gewinnen

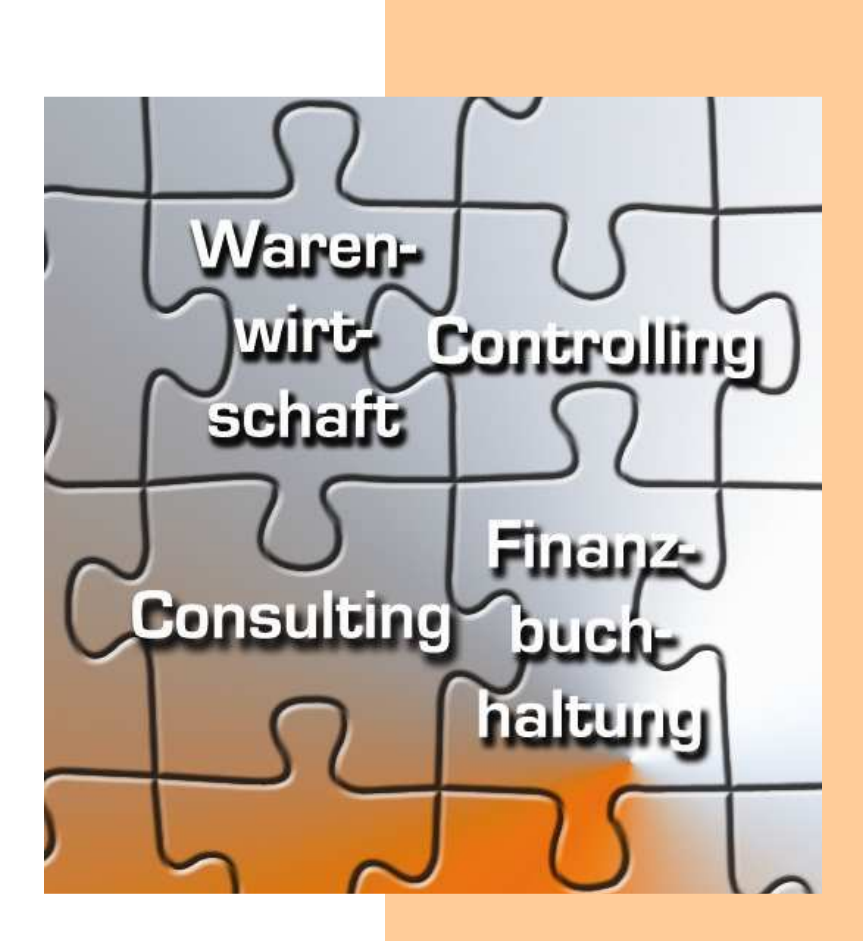

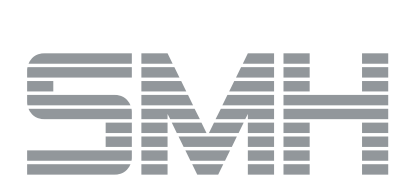

Wir schaffen die Basis

S. M. Hartmann GmbH IT Solutions Software für den modernen Handel